# Building External Action Blocks

Session 580

Mary Russell Texas Instruments

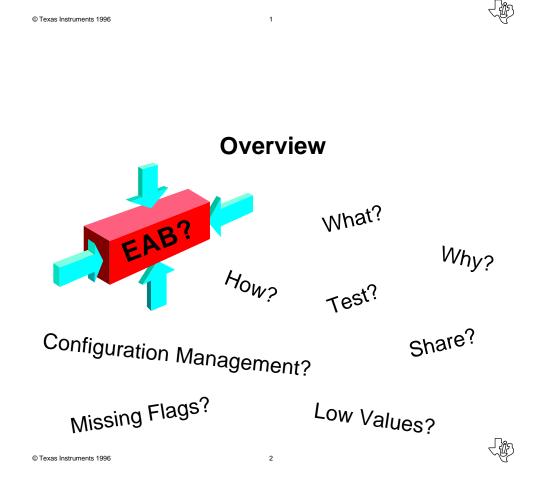

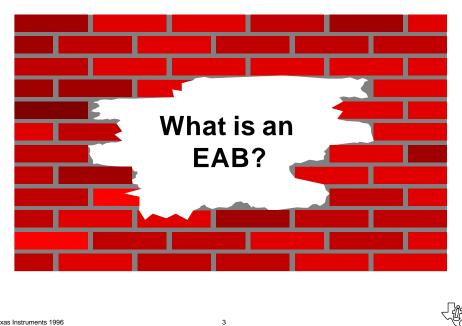

```
© Texas Instruments 1996
```

What is an **External Action Block (EAB)?** 

4

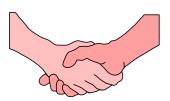

- Composer's handshake with the rest of the world
- EABs are Composer's communication mechanism with non-**Composer applications**
- EABs can also access non-Composer data stores

### What is the EAB's Role?

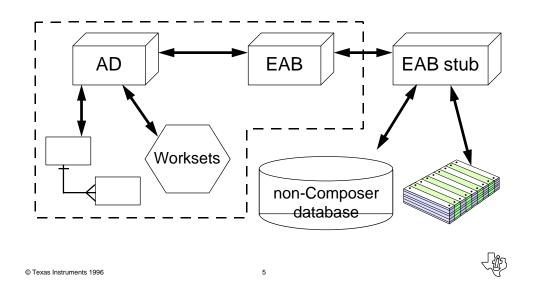

### Why Would You Use an EAB?

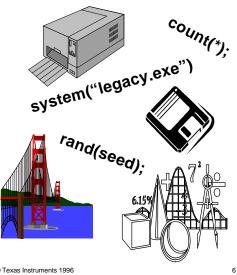

- Bridge to legacy systems
- Read and write files
- Construct and print reports •
- Perform database functions •
- Perform native language functions
- Call multi-media files •
- Call non-Composer • applications/desktop tools

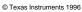

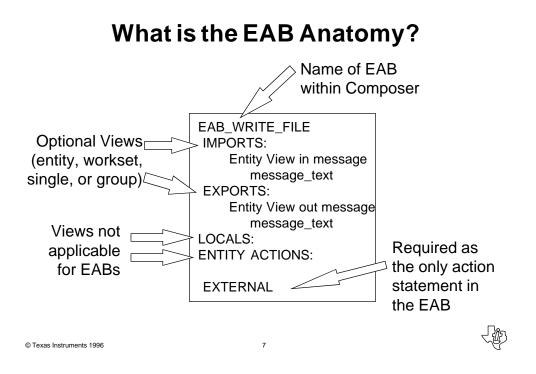

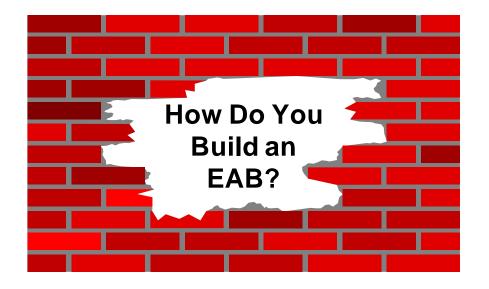

8

© Texas Instruments 1996

łø

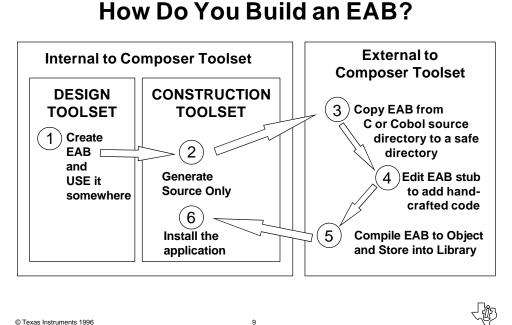

© Texas Instruments 1996

### Where Do I Create My EAB?

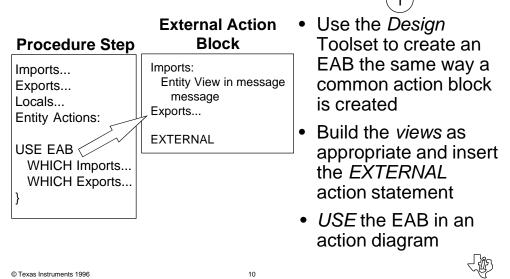

# Why Generate Source Only?

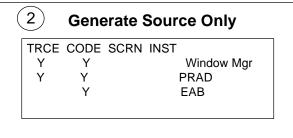

- Must allow Composer to generate the source code for the EAB stub before it can be modified
- Can double-click on the EAB name here to see and optionally change the source name

11

 TRACE does not apply for EABs; has no affect when turned on

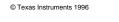

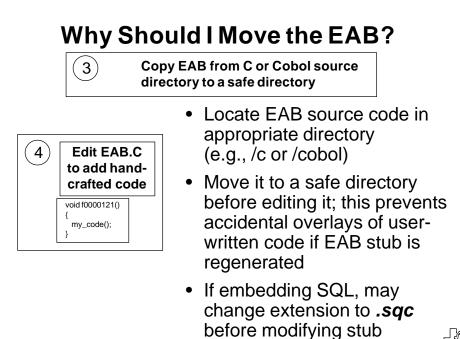

# Why Compile and Store in Library?

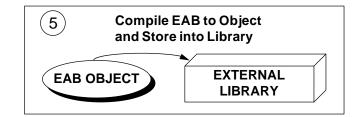

- Must compile EAB stub to an object manually
- Then must store it in a *Composer-recognized* library
- Storing object in library enables Composer to find it during the link process of the install

13

| © Texas Instruments 1996 |
|--------------------------|
|--------------------------|

# What About Samples of Syntax?

| Step               | OS/2                                            | Win 3.1                                      | UNIX                                           |
|--------------------|-------------------------------------------------|----------------------------------------------|------------------------------------------------|
| Precompile         | sqlprep [pgm] [dbname]<br>sqlprep eab.sqc iefdb | (varies for each database)                   | (varies for each database)                     |
| Compile            | icc /c [pgm.c]<br>icc /c eab.c                  | (use Microsoft<br>Programmer's<br>Workbench) | cc -c [pgm.c]<br>cc -c eab.c                   |
| Library<br>Storage | lib [libname] [ops] [obj]<br>lib extrnc -+ eab  | (use Microsoft<br>Programmer's<br>Workbench) | ar [opts] [lib] [obj]<br>ar -rv extrnc.a eab.o |

14

### What Does the Install Do?

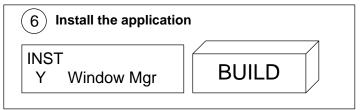

- The Composer install process can be run in the Toolset or the Build Tool
- The Install process creates a makefile that compiles all Composer source code into objects, links all Composer and external objects into executables, and optionally binds to the specified database
- The install process will resolve all externals (EABs) in the default libraries, or other libraries if specified

15

© Texas Instruments 1996

### What Do EAB Stubs Look Like?

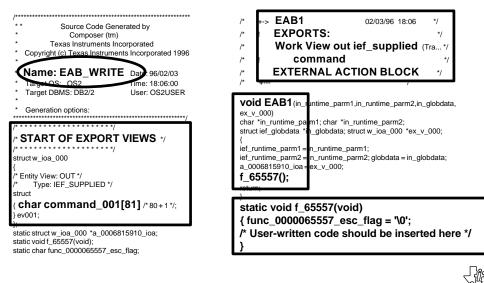

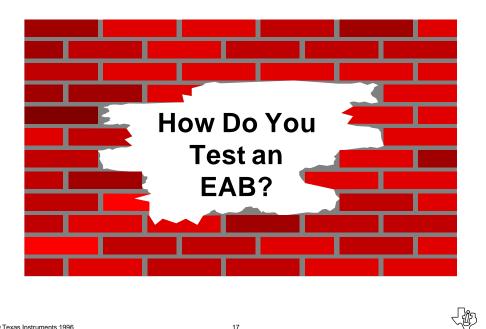

© Texas Instruments 1996

What is the EAB's Testing Cycle?

17

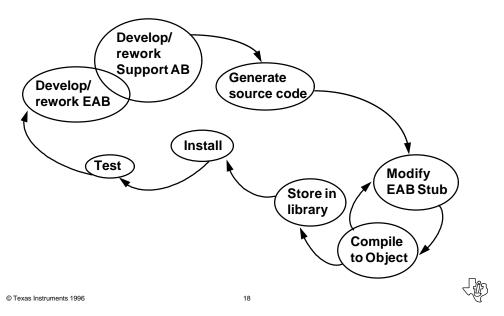

# <section-header><section-header><complex-block><image><image>

# How Do You Debug an EAB?

20

 Cannot use Composer Trace Facility

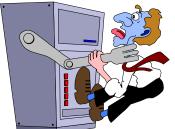

- Can embed debugging commands such as *printf* or *DISPLAY*
- Can use compiler-supplied test facilities such as *PWB* or *Code View*
- Difficult to test a complex EAB unless you make it standalone
- Common Practice: use EAB as a stub that calls hand-crafted code

### How Can I Make it Standalone?

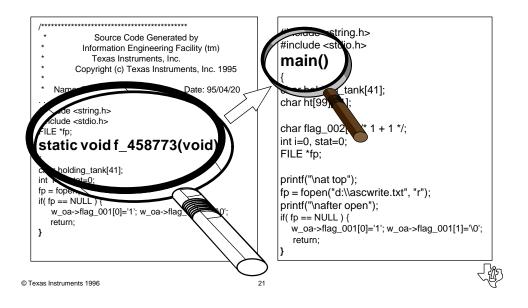

### What Happens When You Add More Attributes or Views?

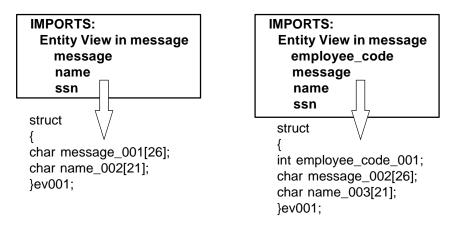

\* Add new attributes or views at bottom of existing views

© Texas Instruments 1996

22

# Who Should Build the EABs?

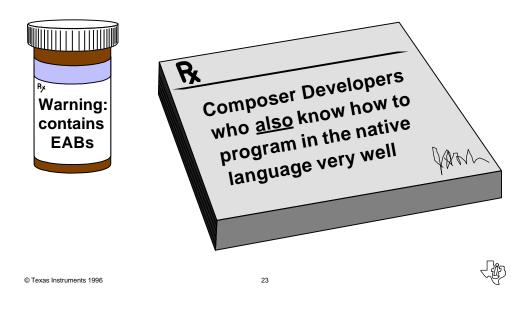

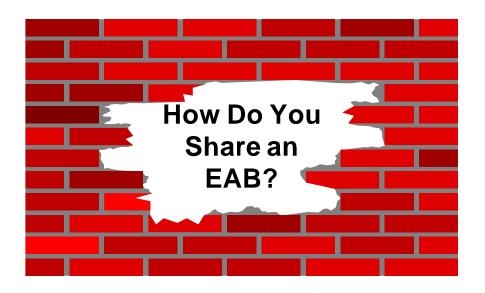

24

© Texas Instruments 1996

LØ

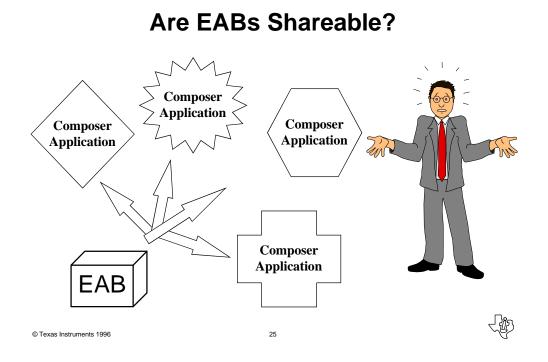

# How Do You Share an EAB?

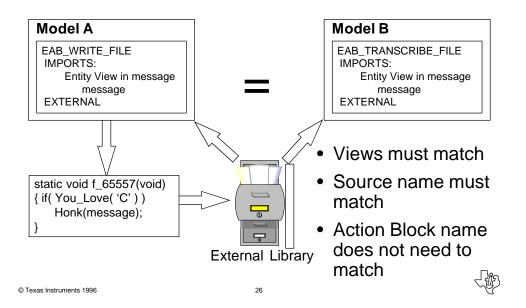

### How Do You Share Action Blocks?

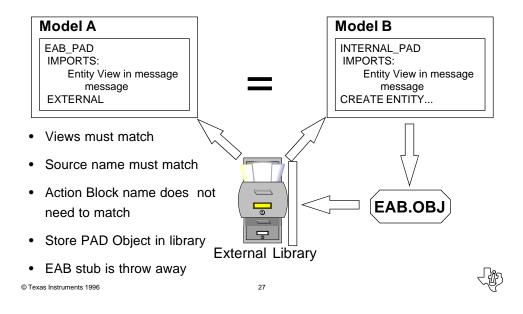

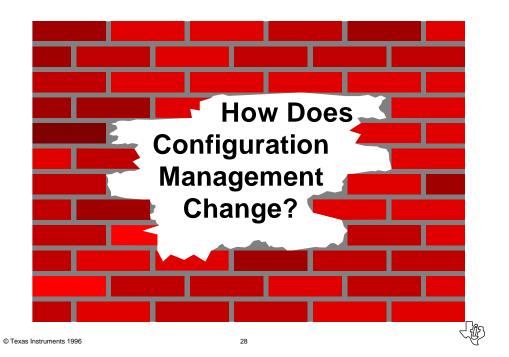

# What are External Objects?

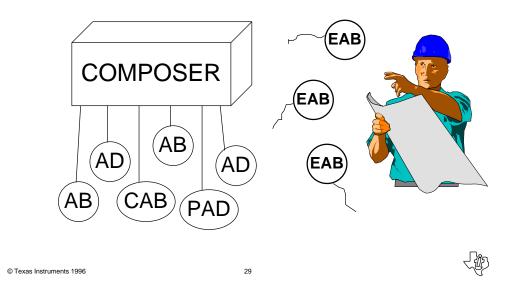

**How Do They Affect Configuration Management?** Composer COMPOSER Encyclopedia Model subset ۵ EAB IJ EAB • EAB **External Library External Directory** l lip © Texas Instruments 1996 30

### What is the Build Process?

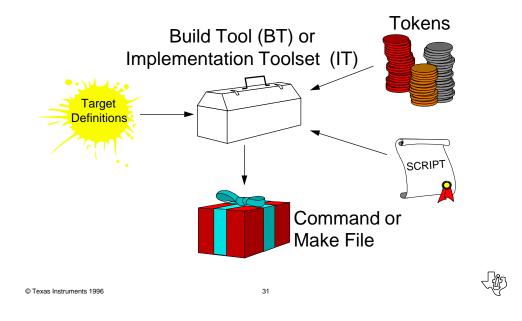

### What are Tokens?

32

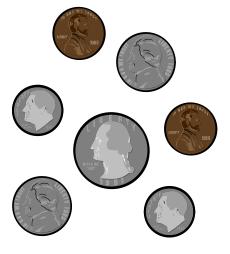

- Special variables used in Composer build process
- Assigned specific names and serve specific needs
- Appear in Composer build scripts
- Value is substituted during build process (detokenization)
- External library tokens allow variable locations and names

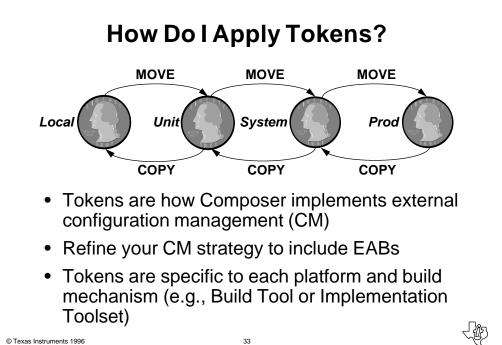

Where are the Build Tool Tokens?

| IEF Build Tool   Search Directory File Search:   D:\models53\x.ief I.ICM   Module Details Summary                                                                            |  |  |  |  |
|----------------------------------------------------------------------------------------------------|--|--|--|--|
| EABS53 LM DB2 C PM Load Module Ready for Test.   Search Build Review Test Setup Remove Exit                                                                                  |  |  |  |  |
| Setup                                                                                                    |  |  |  |  |
| <ul><li>; The following option specifies the fully qualified external library.</li><li>; Remove the comment below and specify the external library as appropriate.</li></ul> |  |  |  |  |
| ; LOC.EXTERNAL_LIB C:\MODELS\EXTRN\EXTRNC.LIB                                                                                                    |  |  |  |  |
| © Texas Instruments 1996 34                                                                                                    |  |  |  |  |

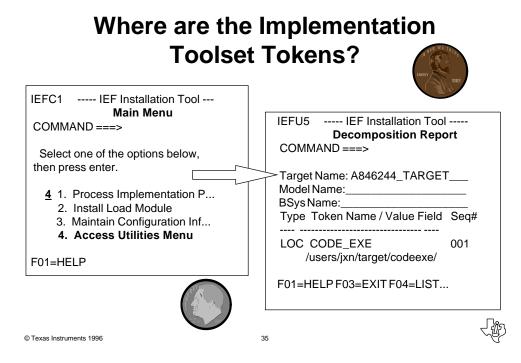

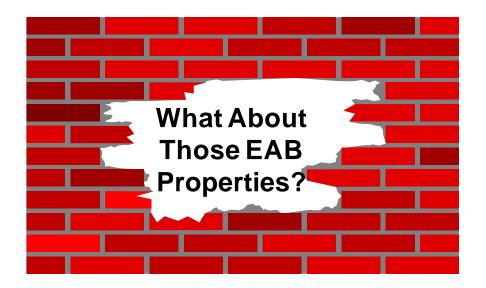

© Texas Instruments 1996

रे कि

# What are Missing Flags?

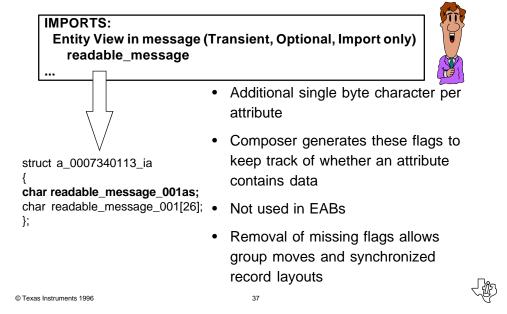

### How Do I Strip Missing Flags?

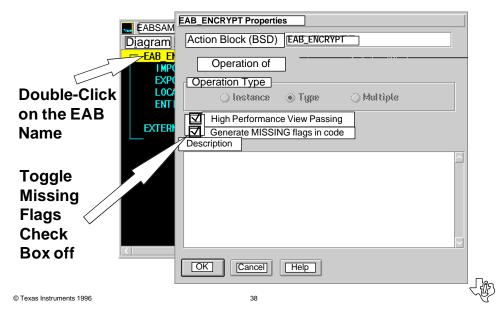

### What Does High Performance View Passing Mean?

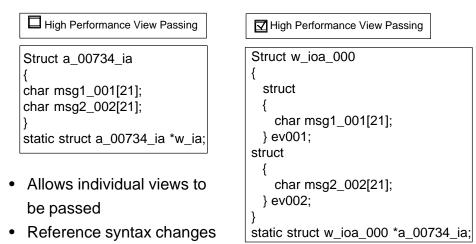

© Texas Instruments 1996

39

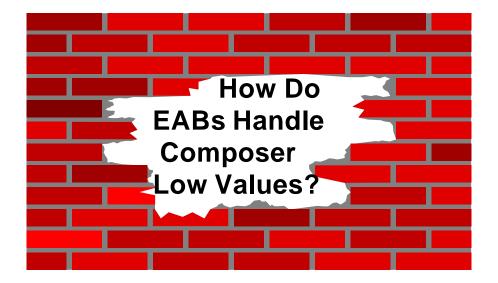

40

© Texas Instruments 1996

J

### What are Composer Low Values?

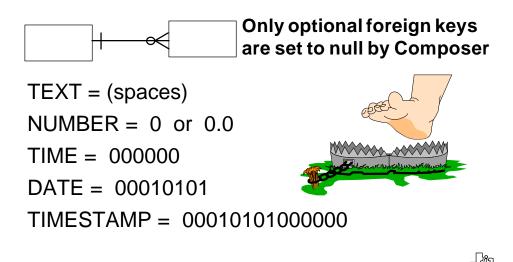

41

© Texas Instruments 1996

 EABs views passed back to Composer must be carefully managed to avoid incompatible low values

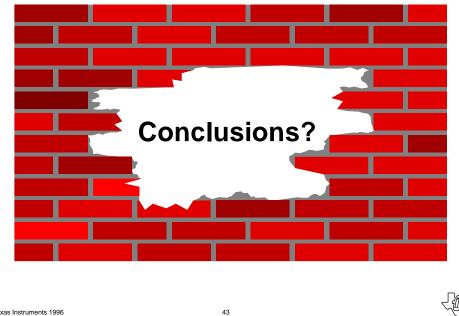

© Texas Instruments 1996

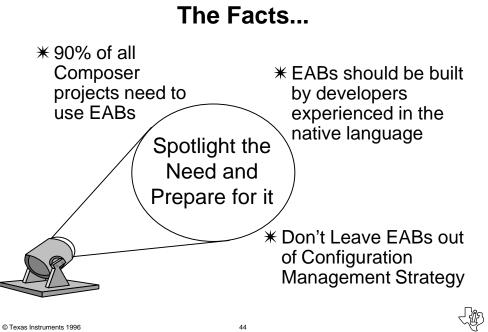

# Building External Action Blocks

Session 580

Mary Russell Texas Instruments

45

© Texas Instruments 1996

L.